# **Инструкция для педагогического работника по подаче заявления о проведении аттестации в электронной форме**

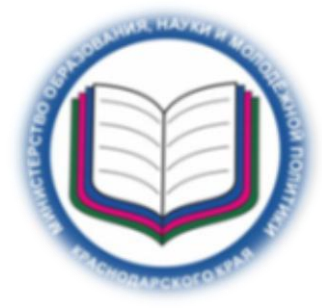

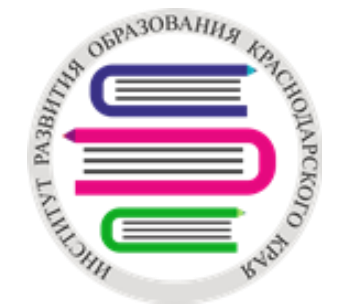

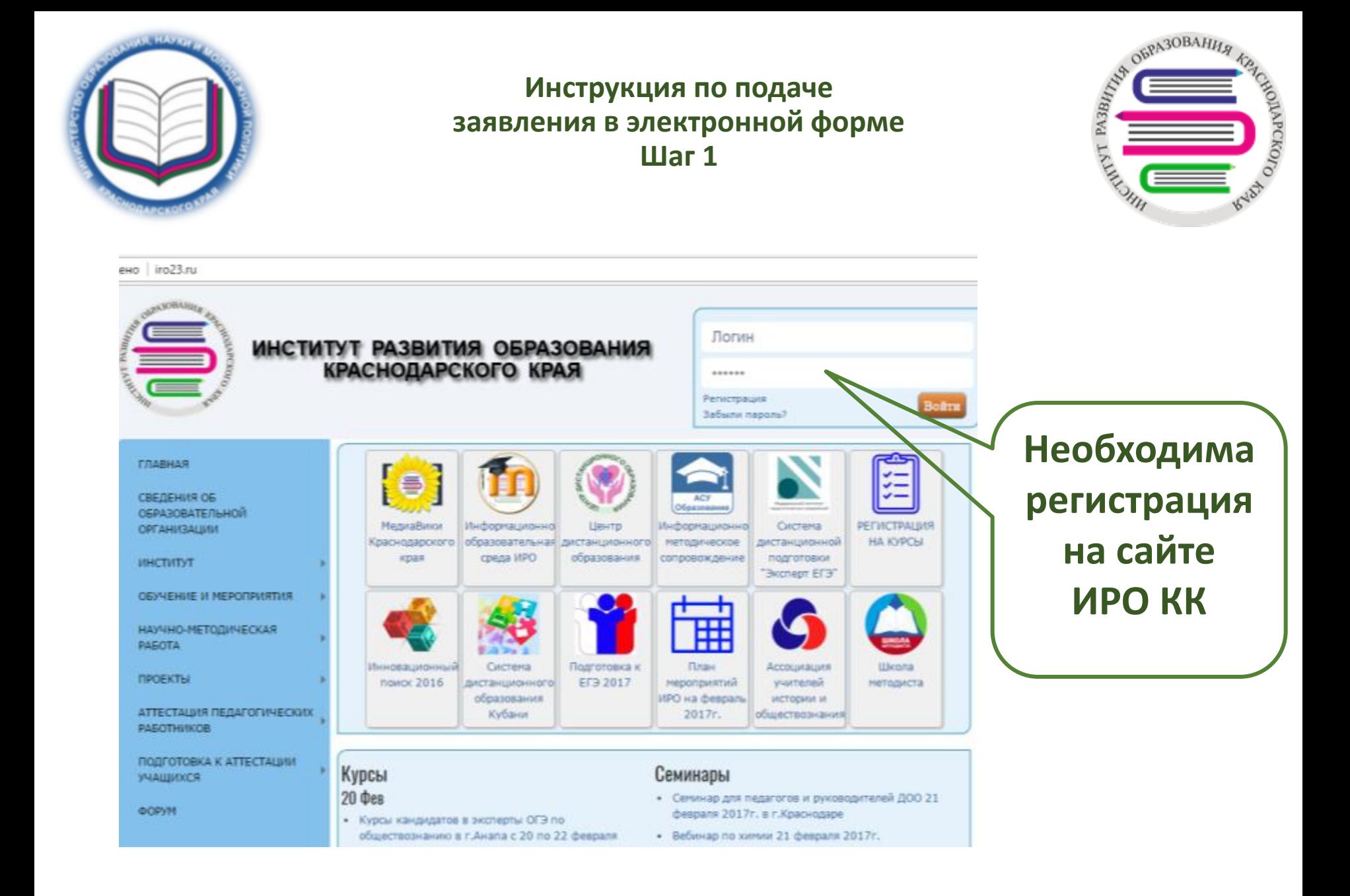

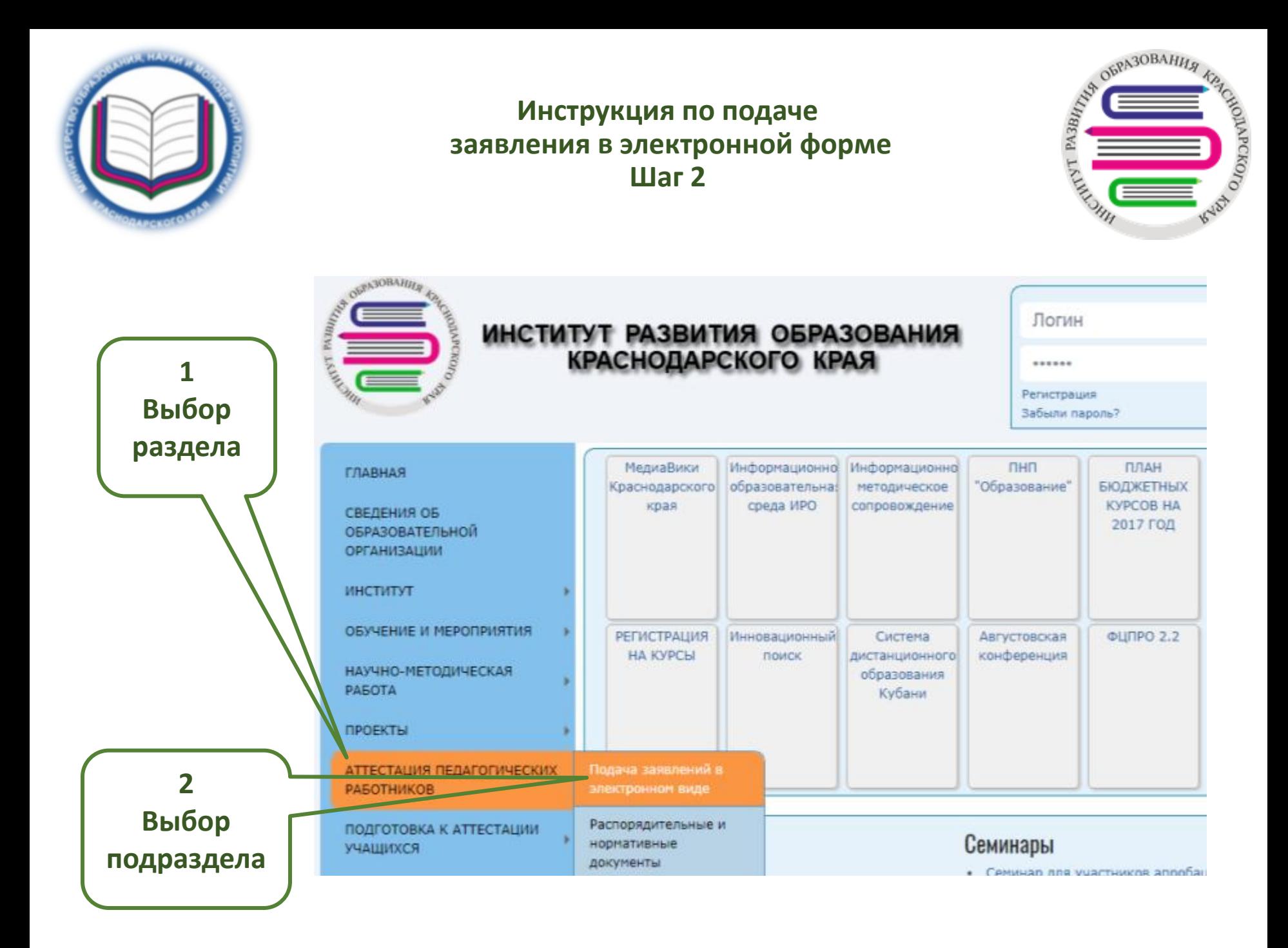

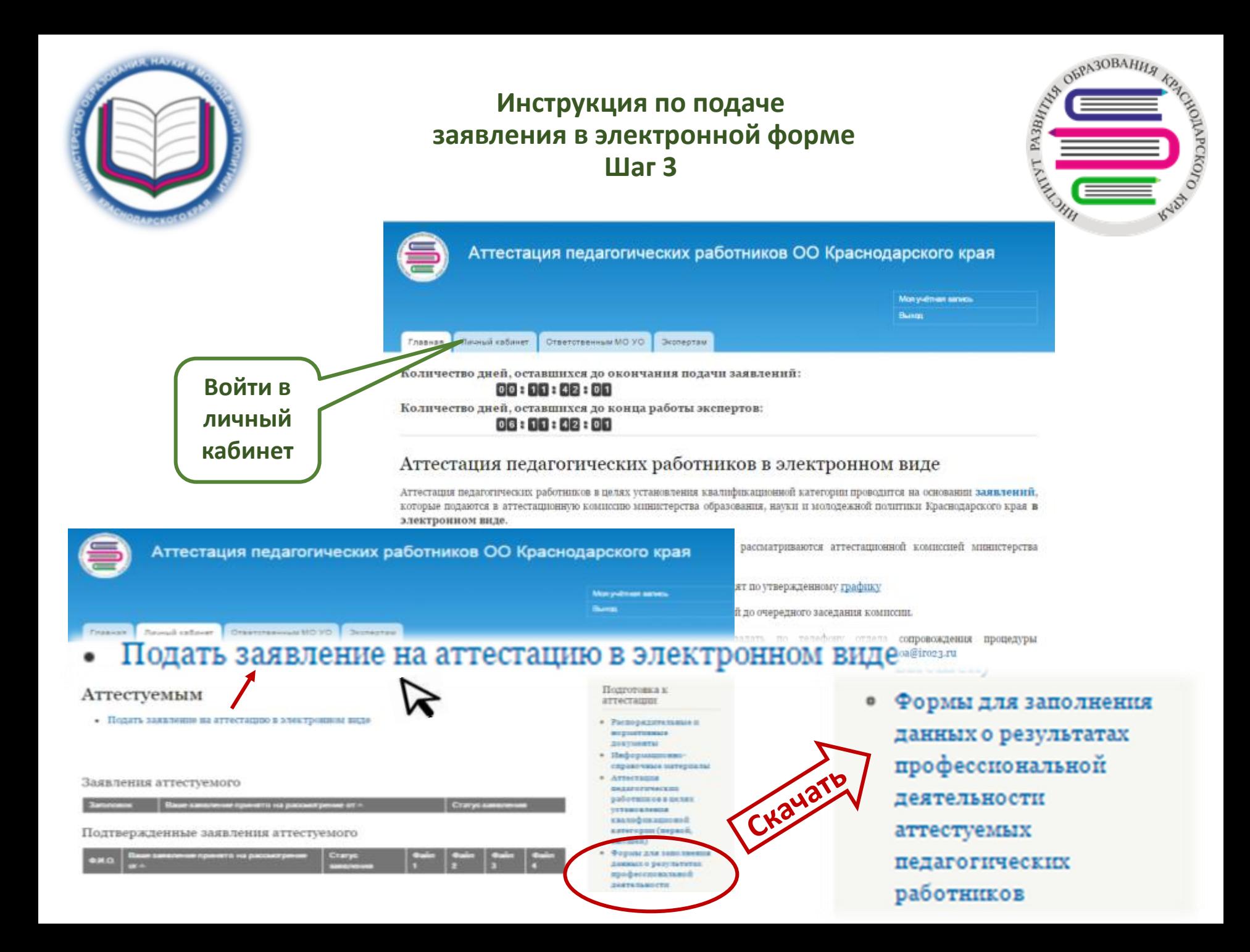

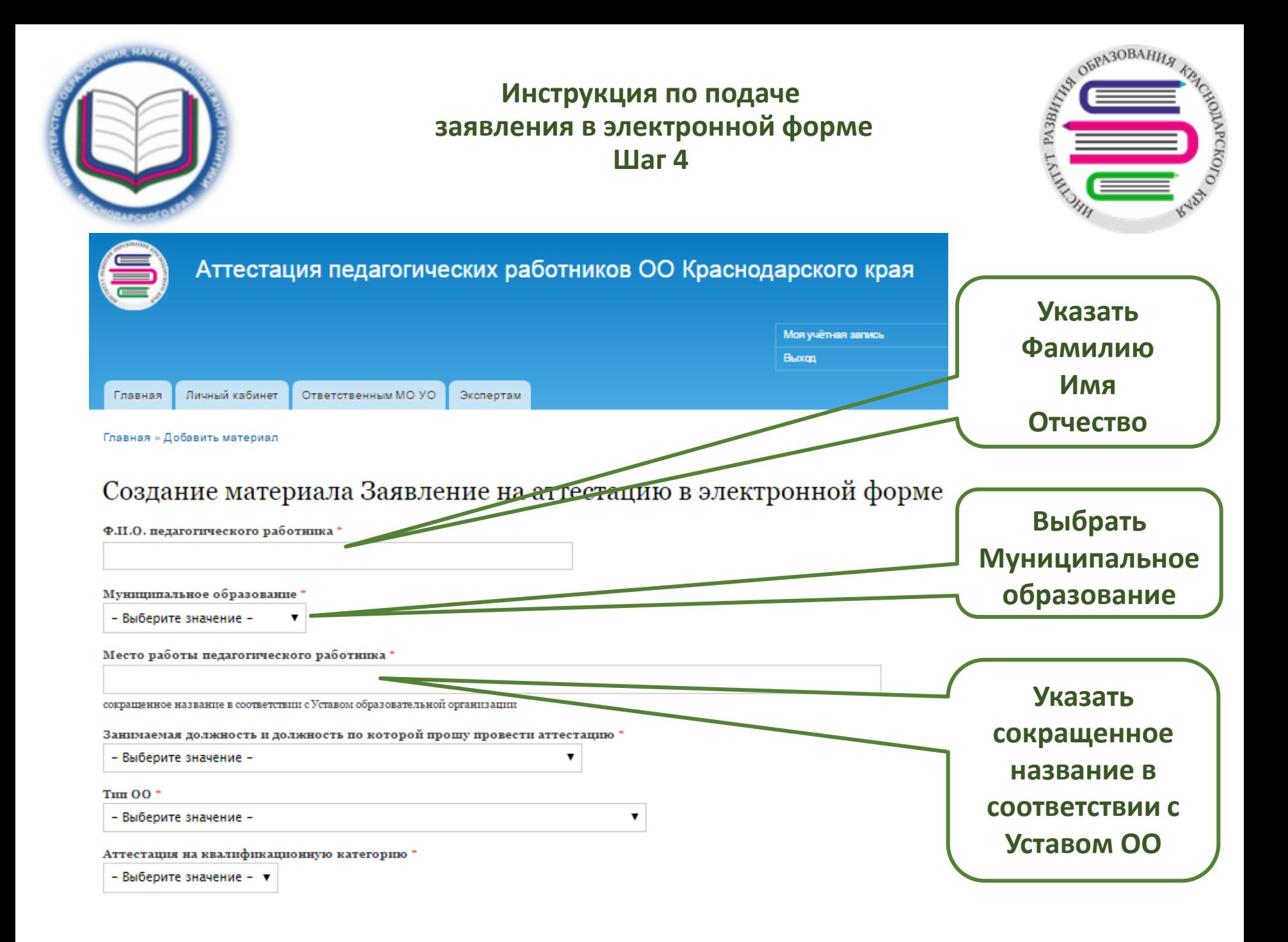

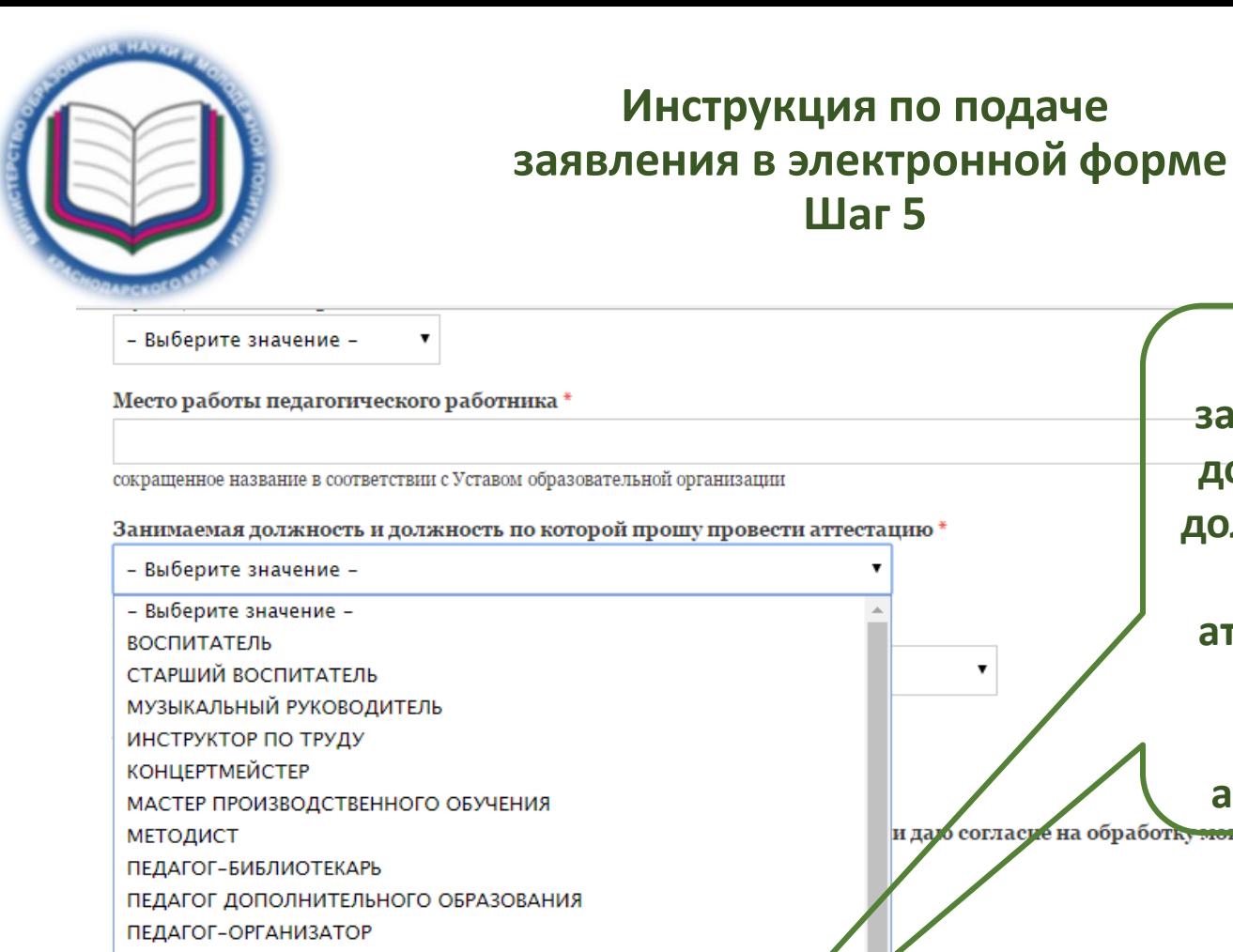

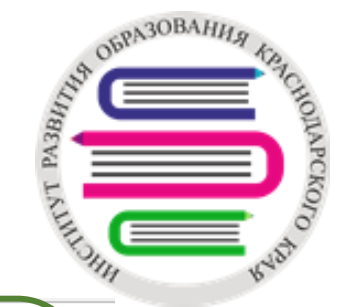

**Выбрать занимаемую должность и должность, по которой аттестуемый**  7 **просит провести аттестацию** и дало согласуе на обработку мож переснальных данных \* ПЕДАГОГ-ПСИХОЛОГ **ПРЕПОДАВАТЕЛЬ** ПРЕПОДАВАТЕЛЬ-ОРГАНИЗАТОР ОБЖ РУКОВОДИТЕЛЬ ФИЗИЧЕСКОГО ВОСПИТАНИЯ СОЦИАЛЬНЫЙ ПЕДАГОГ СТАРШИЙ ВОЖАТЫЙ ТРЕНЕР-ПРЕПОДАВАТЕЛЬ **УЧИТЕЛЬ** УЧИТЕЛЬ-ЛОГОПЕД (УЧИТЕЛЬ-ДЕФЕКТОЛОГ)

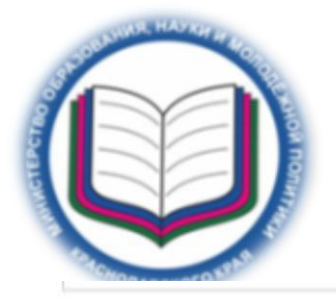

πП

M

Место работы педагогического

## **Инструкция по подаче заявления в электронной форме Шаг 6**

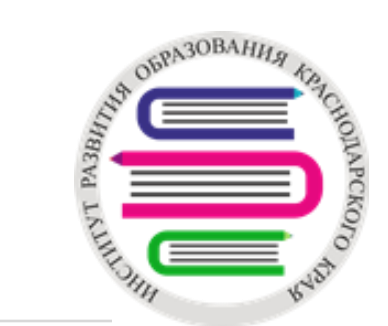

сокращенное название в соответствии с Уставом образовательной организации

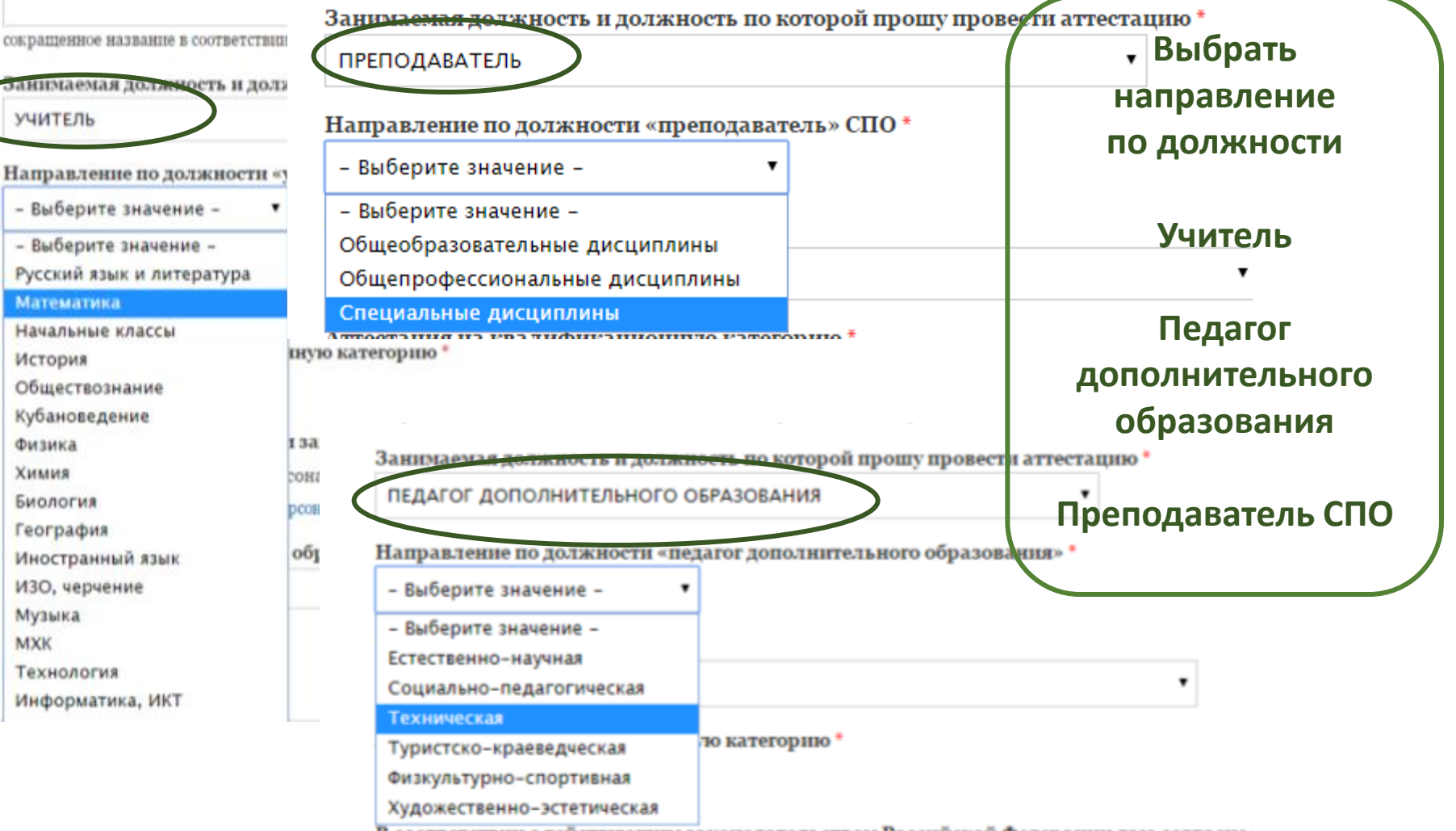

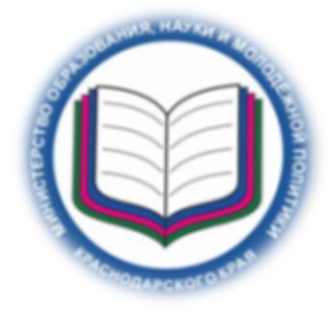

### **Инструкция по подаче заявления в электронной форме Шаг 7 (для подачи заявления на первую квалификационную категорию)**

**CALIFORNIA OBRATOBAHILA** 

Фиргеког<sub>о</sub>

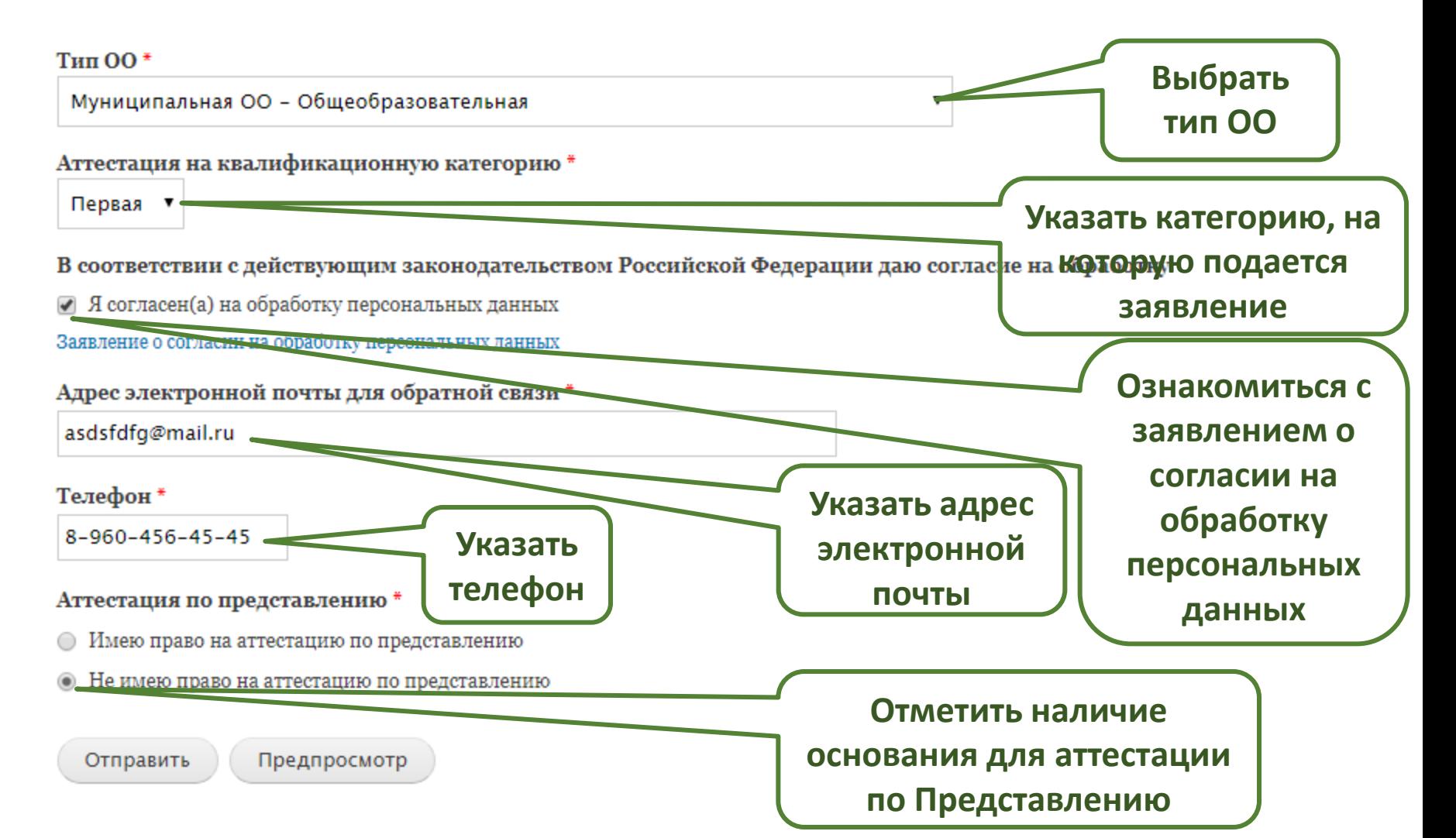

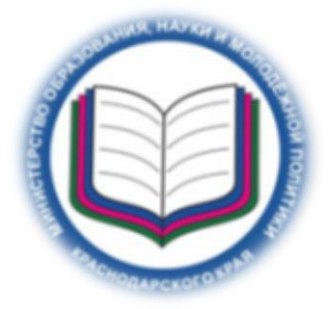

**Инструкция по подаче заявления в электронной форме Шаг 8 (для подачи заявления на высшую квалификационную категорию)**

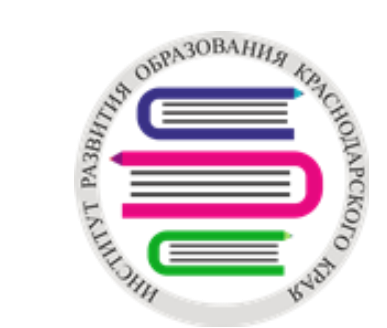

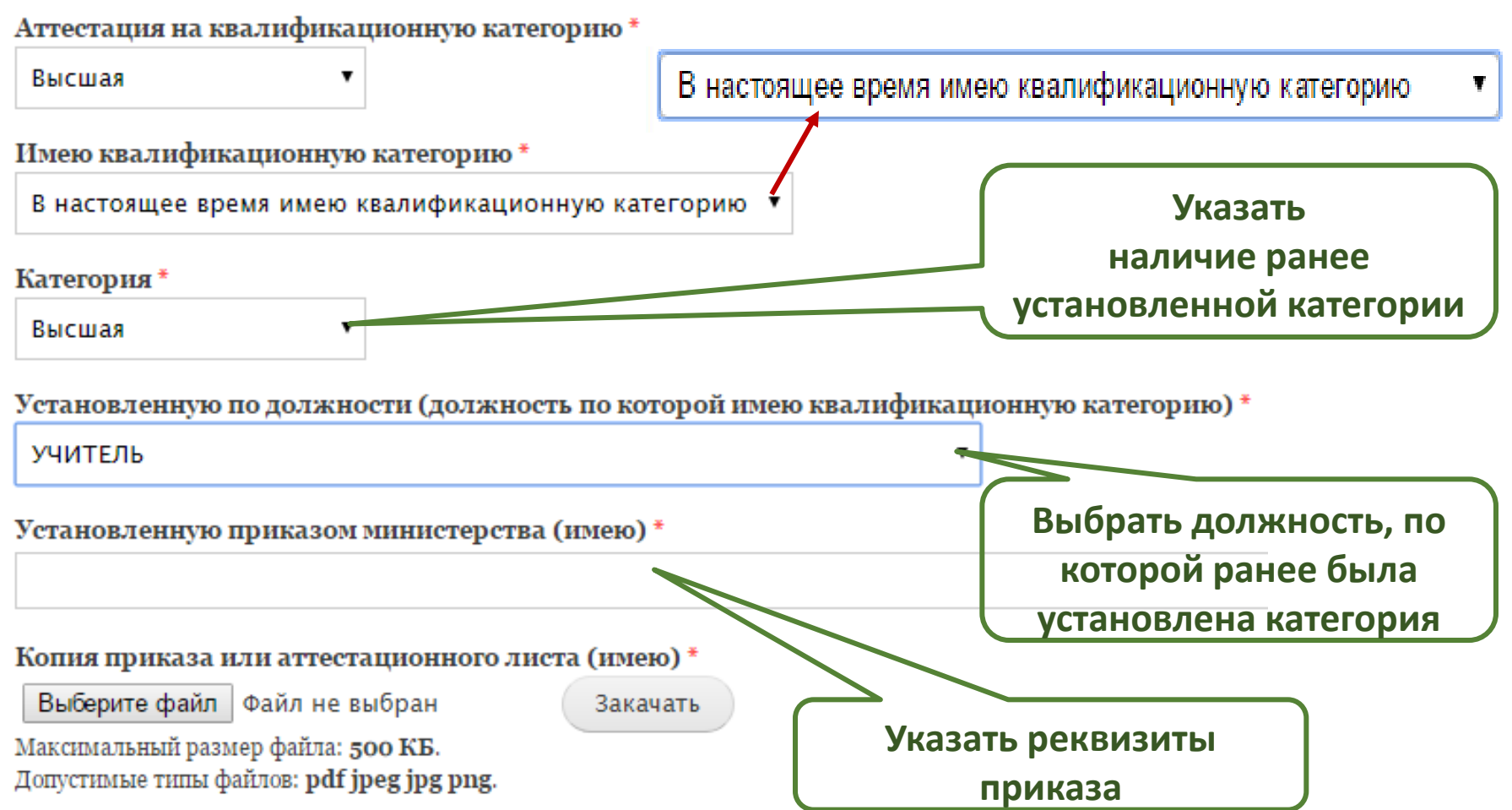

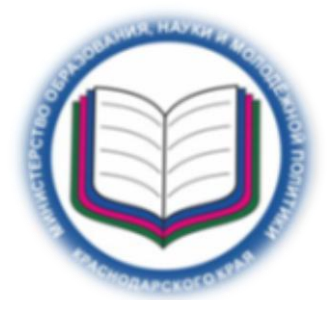

#### **Инструкция по подаче заявления в электронной форме Шаг 9 (для подачи заявления на высшую квалификационную категорию)**

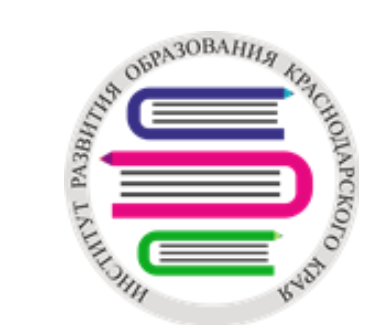

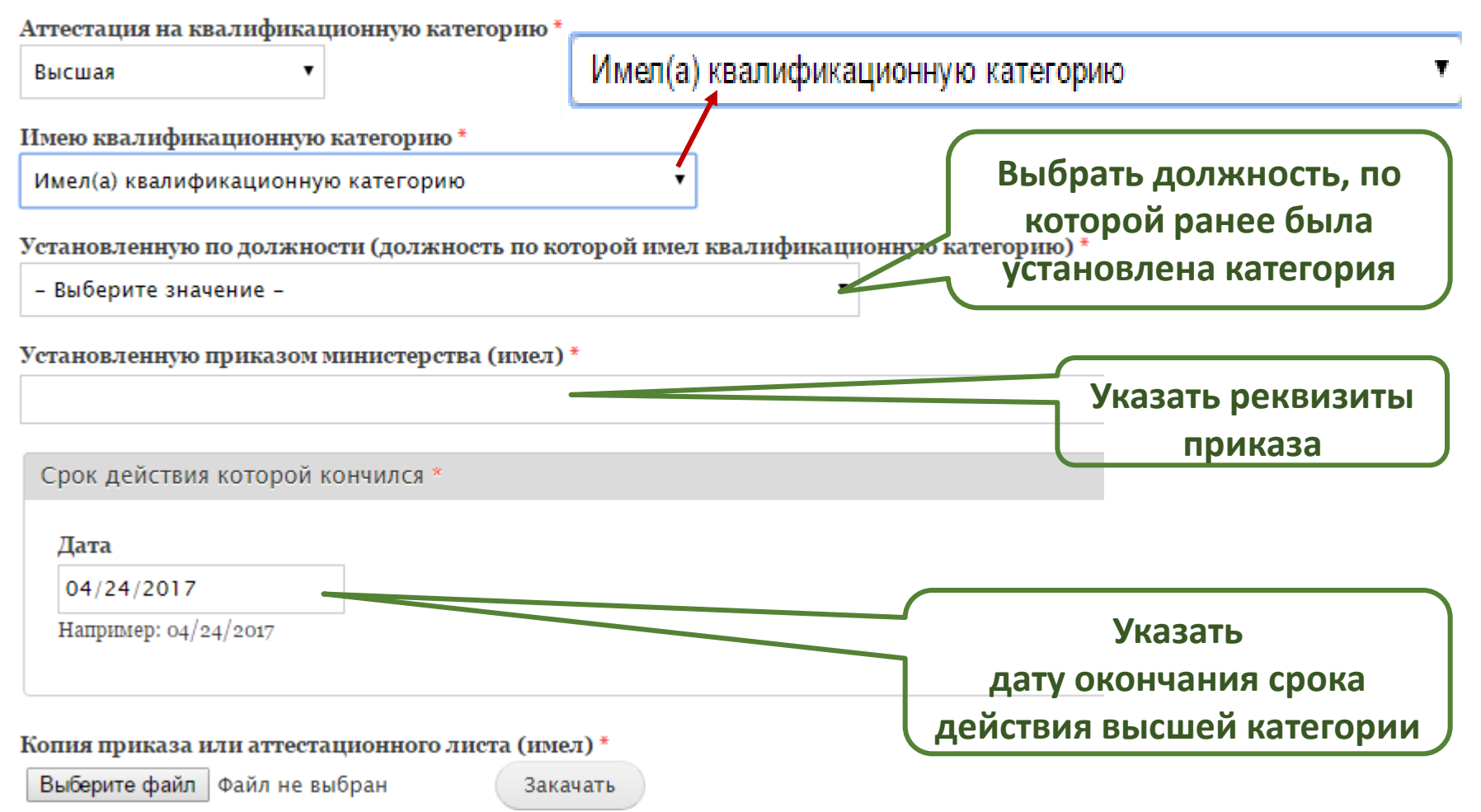

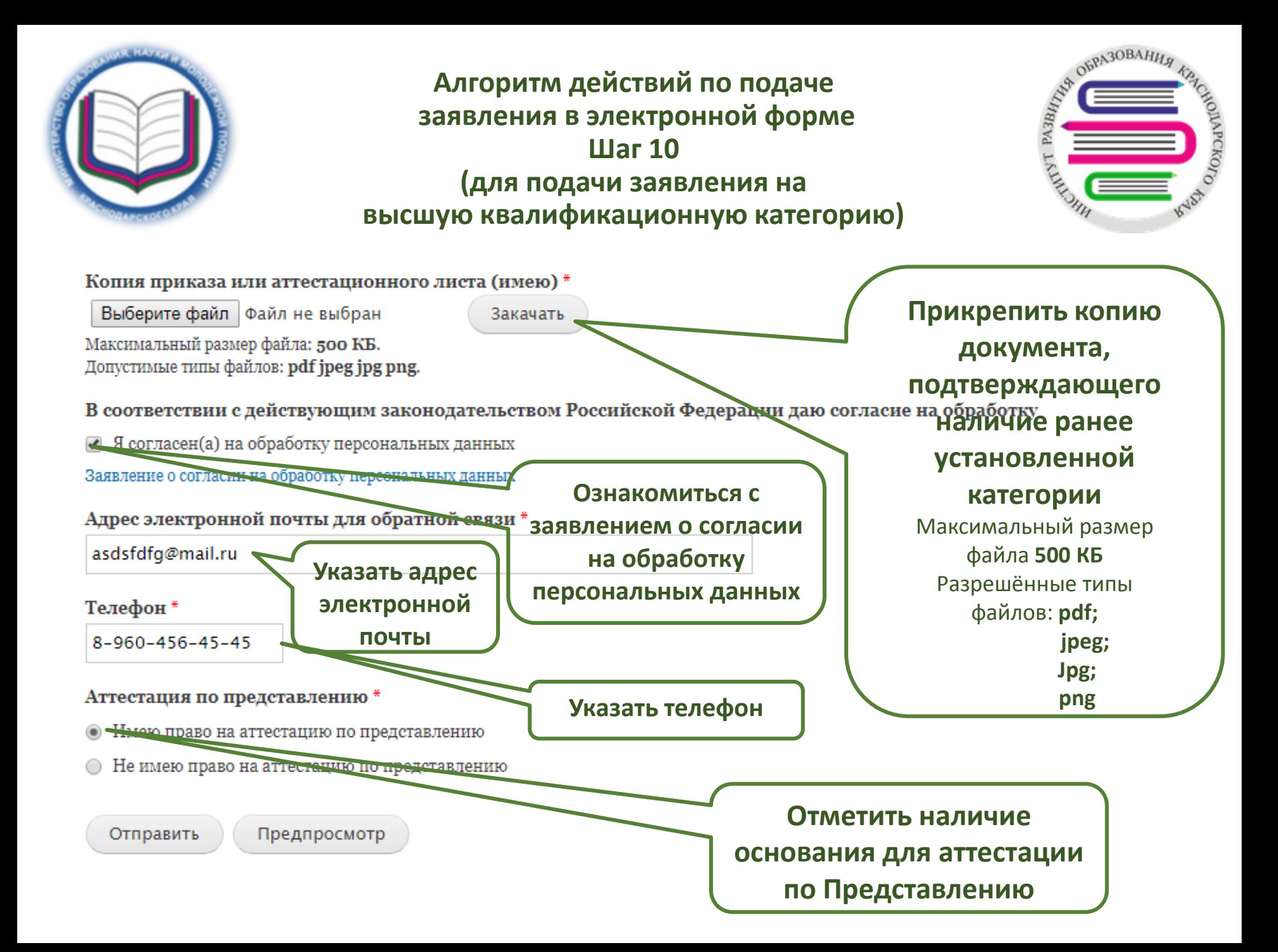

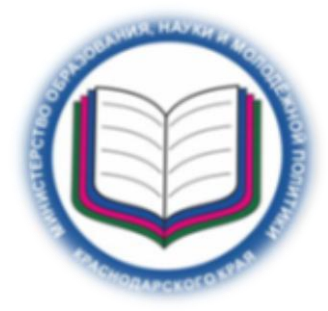

## **Инструкция по подаче заявления в электронной форме Шаг 11**

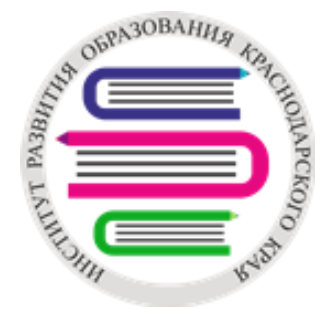

#### Тип ОО\*

Муниципальная ОО - Общеобразовательная

Аттестация на квалификационную категорию \*

Первая ▼

В соответствии с действующим законодательством Российской Федерации даю согласие на обработку

√ Я согласен(а) на обработку персональных данных

Заявление о согласии на обработку персональных данных

Адрес электронной почты для обратной связи \*

asdsfdfg@mail.ru

#### Телефон\*

 $8 - 960 - 456 - 45 - 45$ 

Аттестация по представлению\*

- Имею право на аттестацию по представлению
- Не имею право на аттестацию по представлению

Отправить Предпросмотр

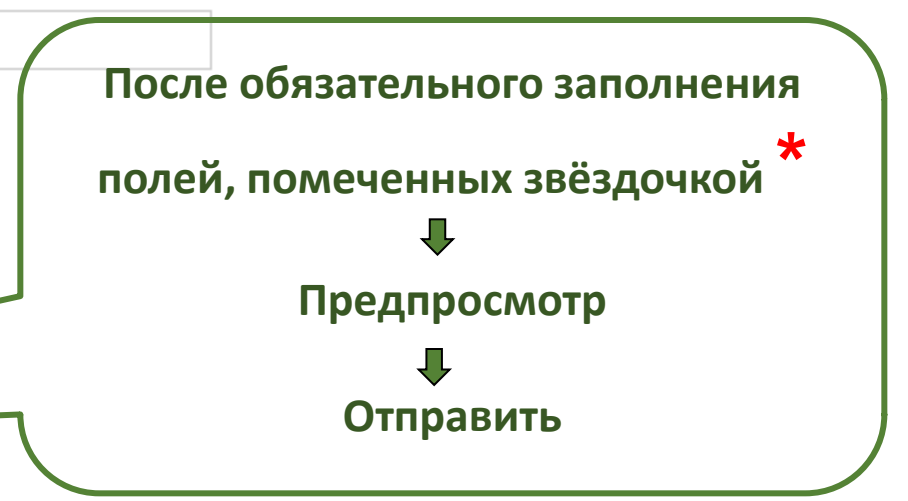

7

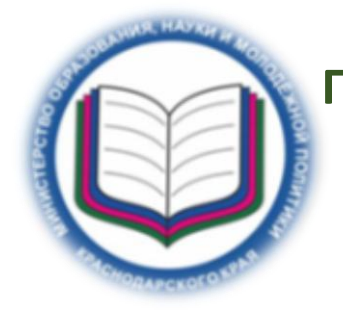

# **Прикрепление заполненных табличных форм данных результатов профессиональной деятельности Шаг 12**

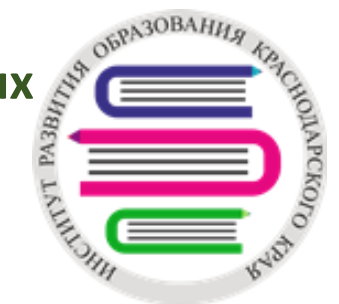

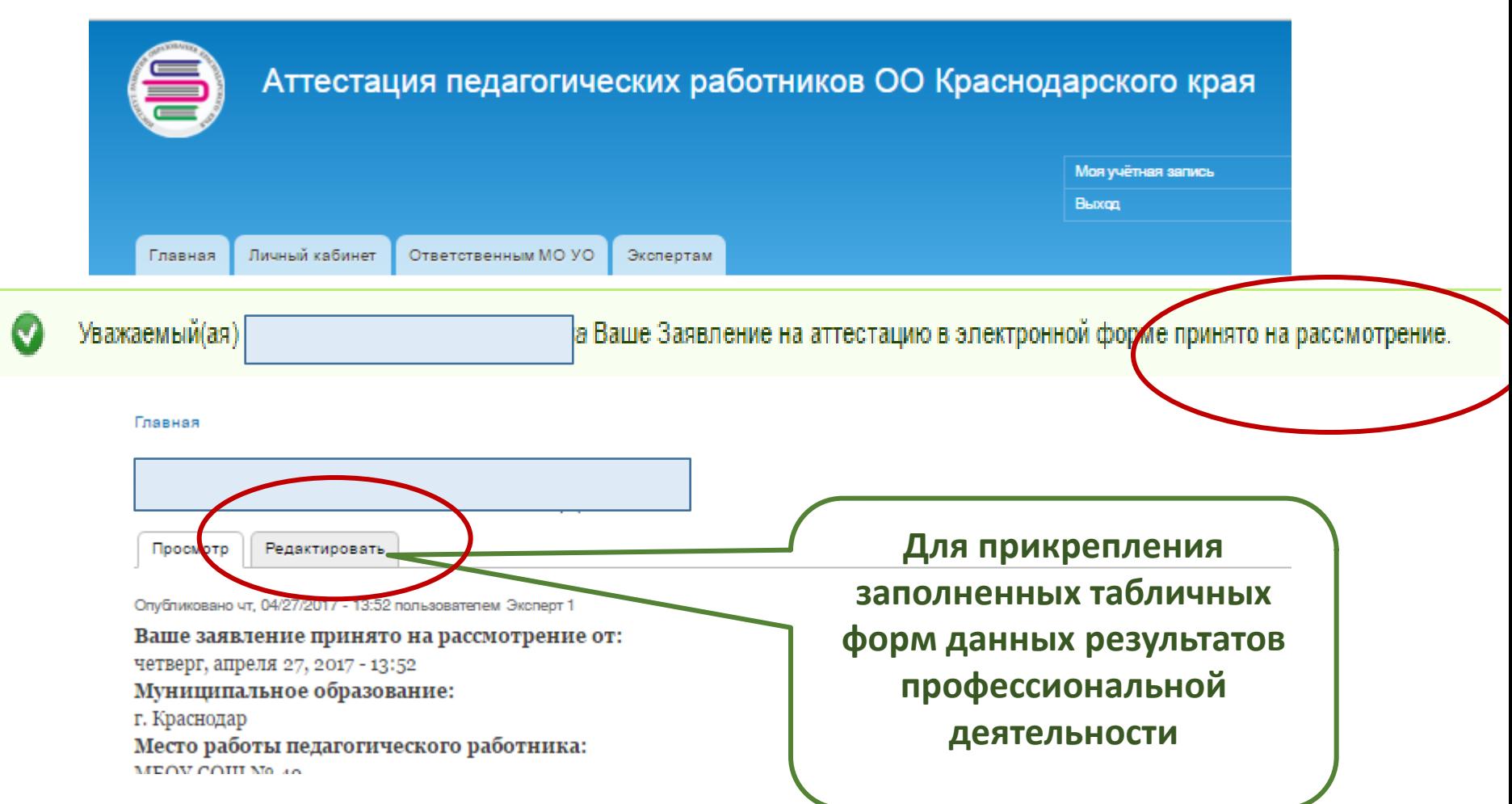

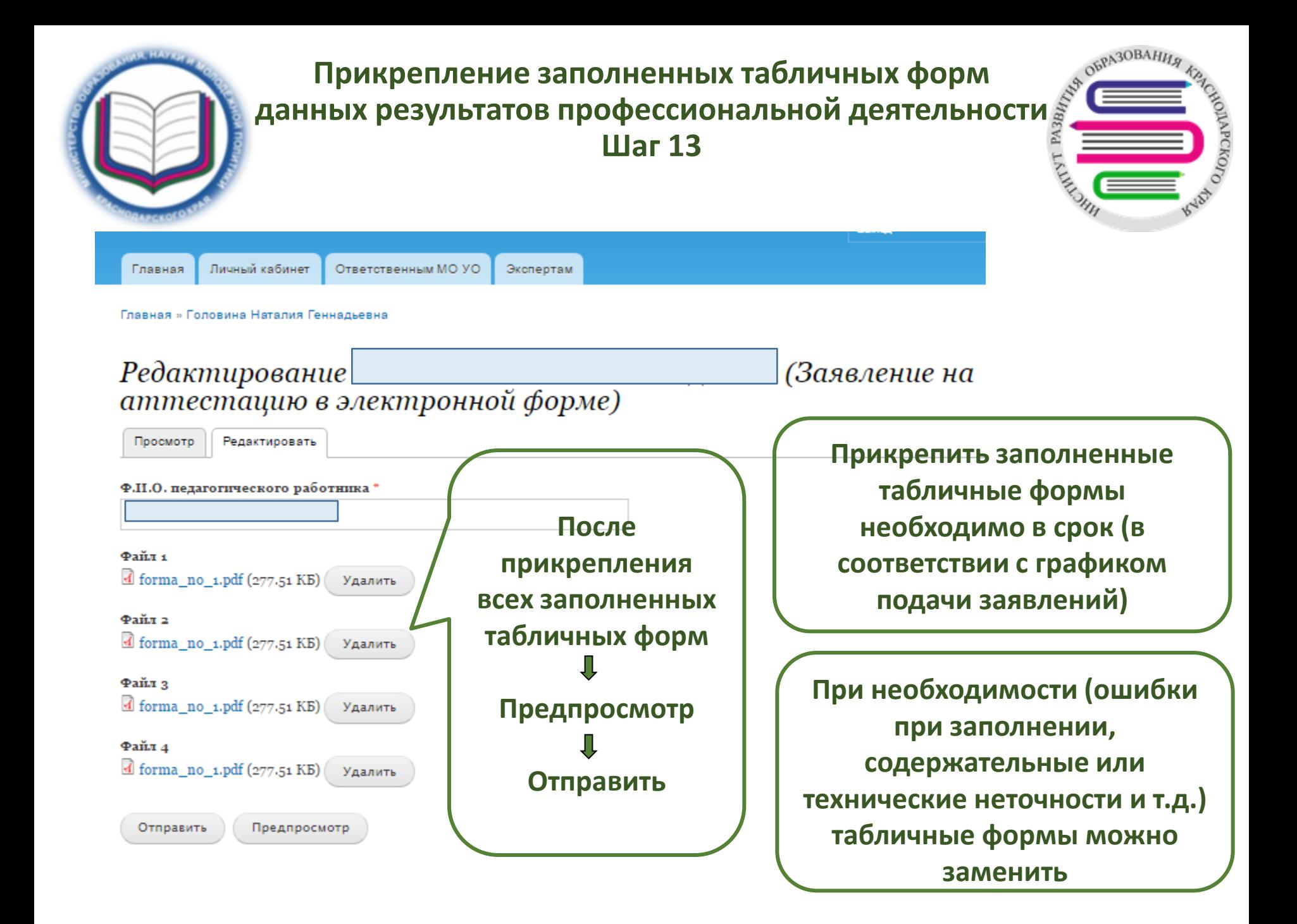

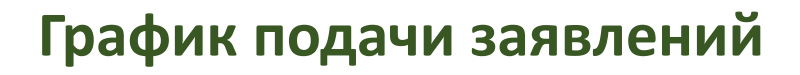

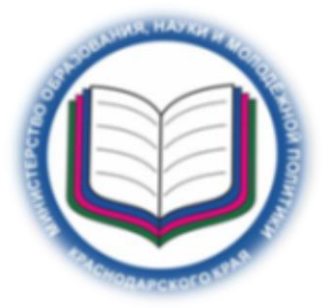

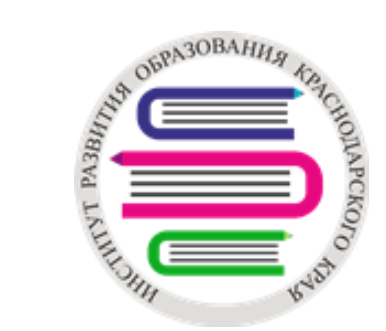

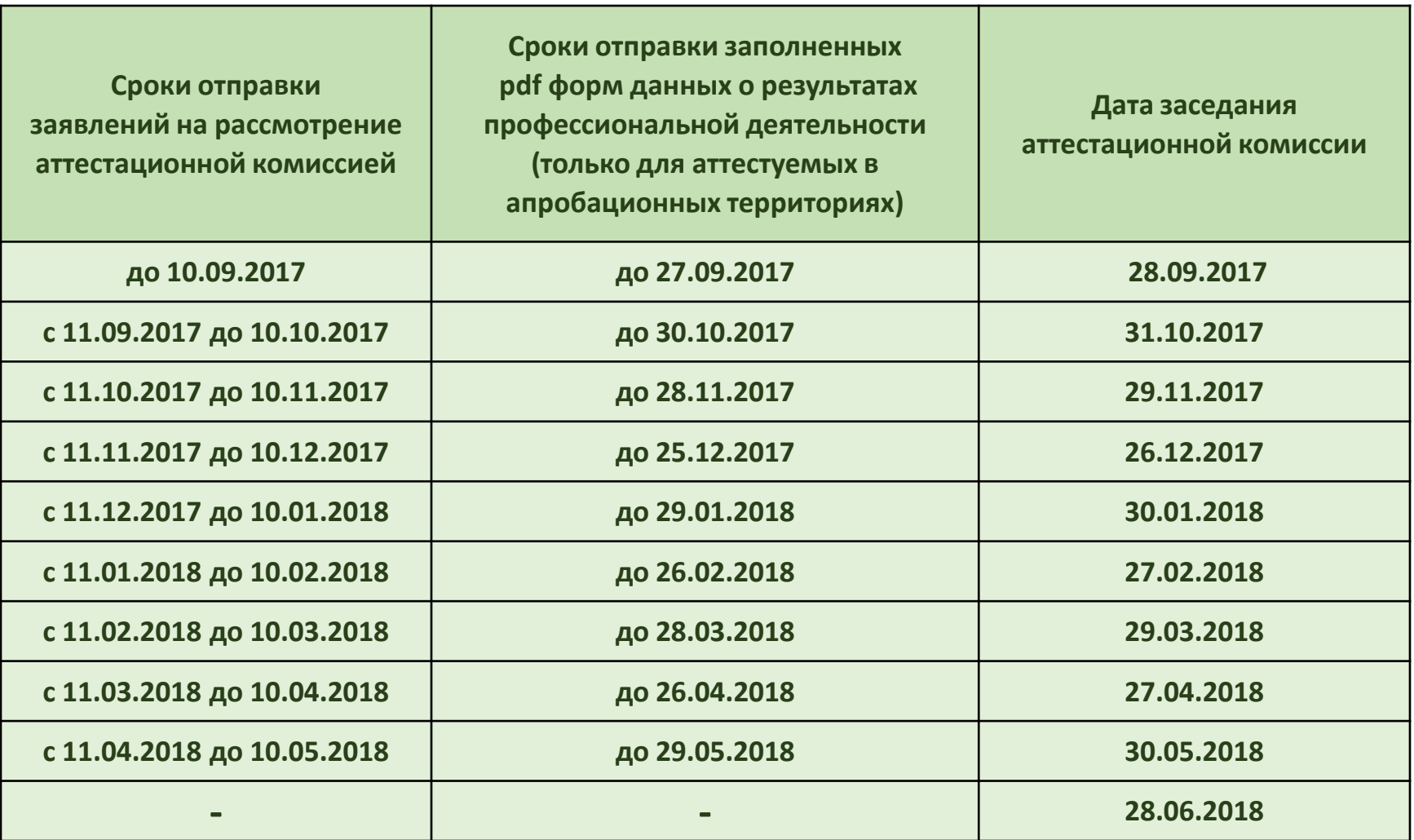

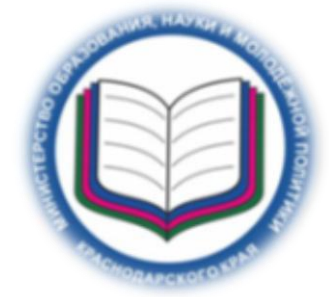

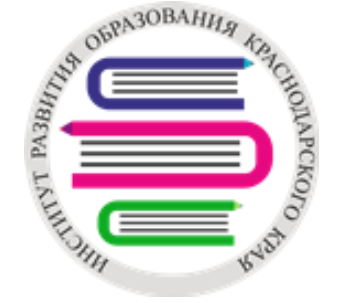

**Материалы созданного заявления изучаются ответственным за аттестацию в МОУО для присвоения статуса каждому заявлению (подлинное, дубль, ошибочное)**

**На сайте ИРО на главной странице раздела «Аттестация педагогических работников» необходимо ознакомиться с уведомлением о результатах рассмотрения заявления, о сроках и месте проведения аттестации**